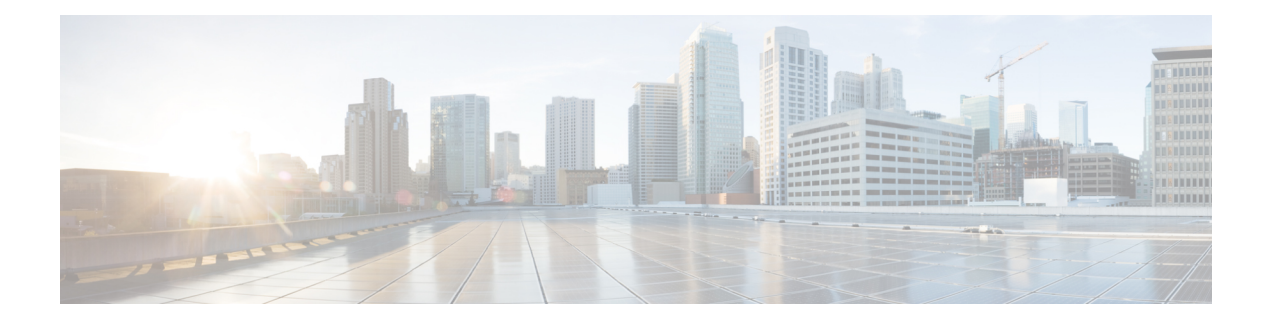

# **Configuring the Global Navigation Satellite System**

The chassis uses a satellite receiver, also called the global navigation satellite system (GNSS), as a new timing interface.

In typical telecom networks, synchronization works in a hierarchal manner where the core network is connected to a stratum-1 clock and this clock is then distributed along the network in a tree-like structure. However, with a GNSS receiver, clocking is changed to a flat architecture where access networks can directly take clock from satellites in sky using an on-board GPS chips.

This capability simplifies network synchronization planning, provides flexibility and resilience in resolving network synchronization issues in the hierarchical network.

- [Information](#page-0-0) About the GNSS, on page 1
- [GNSS](#page-3-0) MIB, on page 4
- [Telemetry](#page-5-0) for GNSS Module, on page 6
- [GNSS](#page-6-0) Traps, on page 7
- How to [Configure](#page-7-0) the GNSS, on page 8
- [Configuration](#page-10-0) Example For Configuring GNSS, on page 11
- Verification of Telemetry for GNSS Module [Configuration,](#page-10-1) on page 11
- Additional [References,](#page-12-0) on page 13

# <span id="page-0-0"></span>**Information About the GNSS**

### **Overview of the GNSS Module**

The GNSS module is present on the front panel of the RSP3 module and can be ordered separately with PID=. However, there is no license required to enable the GNSS module.

The GNSS LED on the RSP3 front panel indicates the status of the module. The following table explains the different LED status.

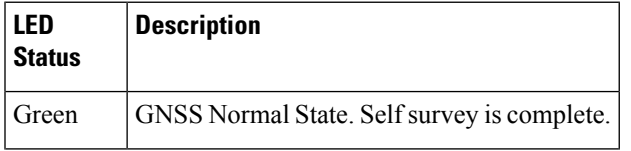

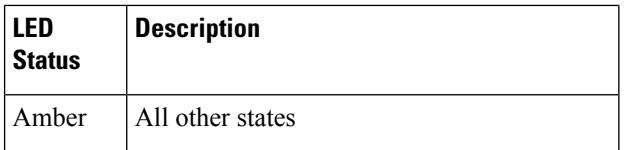

When connected to an external antenna, the module can acquire satellite signals and track up to 32 GNSS satellites, and compute location, speed, heading, and time. GNSS provides an accurate one pulse-per-second (PPS), a stable 10 MHz frequency output to synchronize broadband wireless, aggregation and pre-aggregation routers, and an accurate time-of-day (ToD).

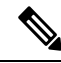

**Note**

The RSP3 module can also receive 1PPS, 10 MHz, and ToD signals from an external clocking and timing source. However, the timing signals from the GNSS module (when enabled) take precedence over those of the external source.

By default, anti-jamming is enabled on the GNSS module.

# **Operation of the GNSS Module**

The GNSS module has the following stages of acquiring and providing timing signals to the Cisco router:

• Self-Survey Mode—When the router is reset, the GNSS module comes up in self-survey mode. It tries to lock on to minimum four different satellites and computes approximately 2000 different positions of the satellites to obtain a 3-D location (Latitude, Longitude, and Height) of it current position. This operation takes about 35-to-40 minutes. During this stage also, the module is able to generate accurate timing signals and achieve a *Normal* or *Phase-locked* state.

When GNSS moves into *Normal* state, you can start using the 1PPS, 10 MHz, and ToD inputs from GNSS. The quality of the signal in Self-Survey mode with *Normal* state is considered good enough to lock to GNSS.

• Over determined clock mode—The router switches to over determined (OD) mode when the self-survey mode is complete and the position information is stored in non-volatile memory on the router. In this mode, the module only processes the timing information based on satellite positions captured in self-survey mode.

The router saves the tracking data, which is retained even when the router is reloaded. If you want to change the tracking data, use the **no shutdown** command to set the GNSS interface to its default value.

The GNSS module stays in the OD mode unless one of the following conditions occur:

- A position relocation of the antenna of more than 100 meters is detected. This detection causes an automatic restart of the self-survey mode.
- A manual restart of the self-survey mode or when the stored reference position is deleted.
- A worst-case recovery option after a jamming-detection condition that cannot be resolved with other methods.

You can configure the GNSS module to automatically track any satellite or configure it to explicitly use a specific constellation. However, the module uses configured satellites only in the OD mode.

**Note** GLONASS and BeiDou satellites cannot be enabled simultaneously. GALILEO is not supported.

When the router is reloaded, it always comes up in the OD mode unless:

- the router is reloaded when the Self-Survey mode is in progress
- the physical location of the router is changed to more than 100 m from it's pre-reloaded condition.

When the GNSS self-survey is restarted using the default **gnss slot R0/R1** command in config mode, the 10MHz, 1PPS, and ToD signals are not changed and remain up.

## **High Availability for GNSS**

The chassis has two GNSS modules, one each on the active and standby RSP3 modules. Each GNSS module must have a separate connection to the antenna in case of an RSP3 switchover.

### **Firmware Upgrade**

GNSS firmware is integrated into the Cisco IOS XE Everest 16.5.1 image. When you load this image, the GNSS firmware is copied to the /usr/binos/bin/ directory.

If the version of the firmware in the software image is greater than the current running verison, firmware is automatically upgraded.

#### **Points to Note During Upgrade**

- During firmware upgrade, the GNSS module statusis displayed as *not detected* and lock status as *disabled*.
- After firmware upgrade is complete or if firmware upgrade is not required, firmware upgrade progress in the show command is displayed as *NA (Not-Applicable)*.
- Syslog messages are displayed to indicate the firmware upgrade start, cancel, and finish states.
- While firmware upgrade is in progress, GNSS configuration is not allowed.
- To display the status of the firmware ugrade or downgrade, use the **show platform hardware slot** *R0/R1* **network-clock | sec GNSS** or the **show gnss status** commands.

### **Prerequisites for GNSS**

To use GNSS:

- 1PPS, 10 MHz, and ToD must be configured for netsync and PTP. For more information see the Configuring Clocking and Timing chapter .
- The antenna must have a clear view of the sky. For proper timing, minimum of four satellites should be locked. For information, see the *Cisco NCS 4206 Series Hardware Installation Guide* .

# **Restrictions for GNSS**

- The GNSS module is not supported through SNMP; all configurations are performed through commands.
- On HA system, the traps from the standby system are logged to the console as the SNMP infra does not get enabled on standby RSP module.
- GNSS objects or performance counters are updated every 5 seconds locally and acknowledge the MIB object request accordingly.
- GNSS traps generation is delayed for 300 seconds for the first time after system startes to avoid any drop of GNSS traps.

# <span id="page-3-0"></span>**GNSS MIB**

The MIB file, CISCO-GNSS-MIB, has the following objects:

• **cGnssModuleLockStatus**: This object specifies the lock status of GNSS module. If the GNSS module is able to acquire and lock a set of satellites and provide a valid 10 M and 1 pps signal to the system, it indicates that the GNSS module is locked and its status is Up.

Similarly, if it is not able to acquire or lock to the satellites or is unable to provide valid signals to the router where it is inserted, it indicates that the GNSS module is not locked and its status is Down.

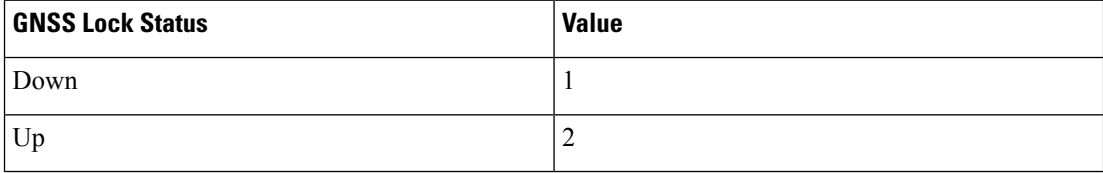

#### • **cGnssModulePresenceStatus**:

This object specifies the presence of the GNSS module on system. Hence, if the GNSS module is present or inserted and if it is not present or removed from the router, the status is updated as Present or Absent.

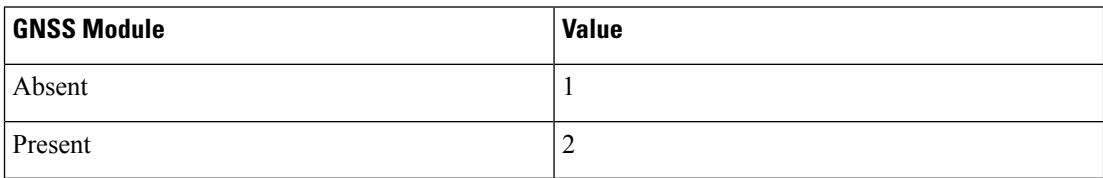

• **cGnssModuleSlotInfo**: This object specifies slot information where the GNSS module is inserted. It can be Slot-0 or Slot-1 for Cisco RSP3 Module and is Slot-0 for Cisco ASR-920-12SZ-IM and ASR-920U-12SZ-IM and Cisco ASR-920-12SZ-A and Cisco ASR-920-12SZ-D.

#### • **cGnssModuleSlotState**:

This object specifies state of the RSP (active or standby) where the GNSS module is inserted.

• **cGnssSatelliteVisibilityStatus**:

This object specifies the status of the GNSS satellite visibility (good or bad). If the tracking is minimum 3 satellites with more than 30 dBm, then GNSS satellite visibility is good, otherwise bad.

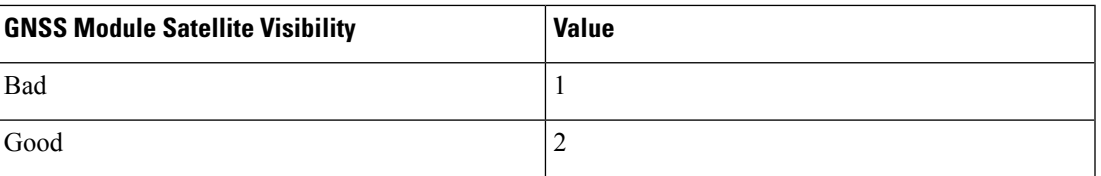

#### • **cGnssModuleSatelliteCount**:

This object specifies the total number of satellites tracked by GNSS module at that particular time.

#### • **cGnssModuleSvIdSNR**:

This object specifies the SNR value and the satellite ID for each visible satellite. Satellite ID and SNR of satellites are formatted in a string as show below:

```
"<SvID1:SNR SvID2:SNR …. SvID32:SNR>"
```
#### • **cGnssAntennaShortAlarmStatus**:

This object specifies GNSS module antenna short alarm status. It is used as the antenna short alarm status identifier of the GNSS module. Notification generated for the antenna short alarm is Raise or Clearstatus.

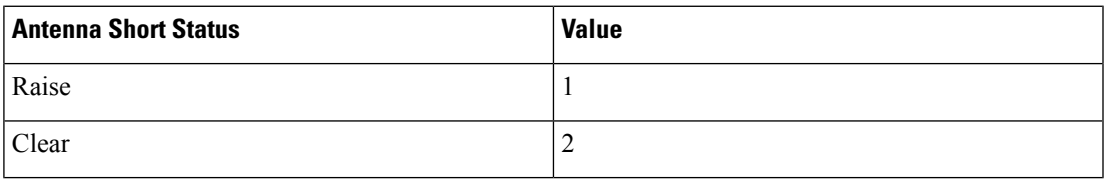

#### • **cGnssAntennaOpenAlarmStatus**:

This object specifies GNSS module antenna open alarm status. It is used as the antenna open alarm status identifier of the GNSS module. Notification generated for the antenna open alarm is Raise or Clear status.

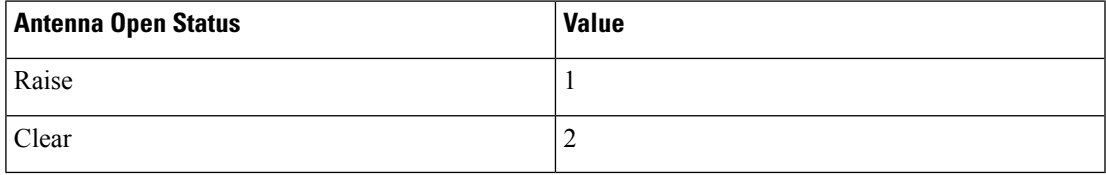

# <span id="page-5-0"></span>**Telemetry for GNSS Module**

#### **Table 1: Feature History**

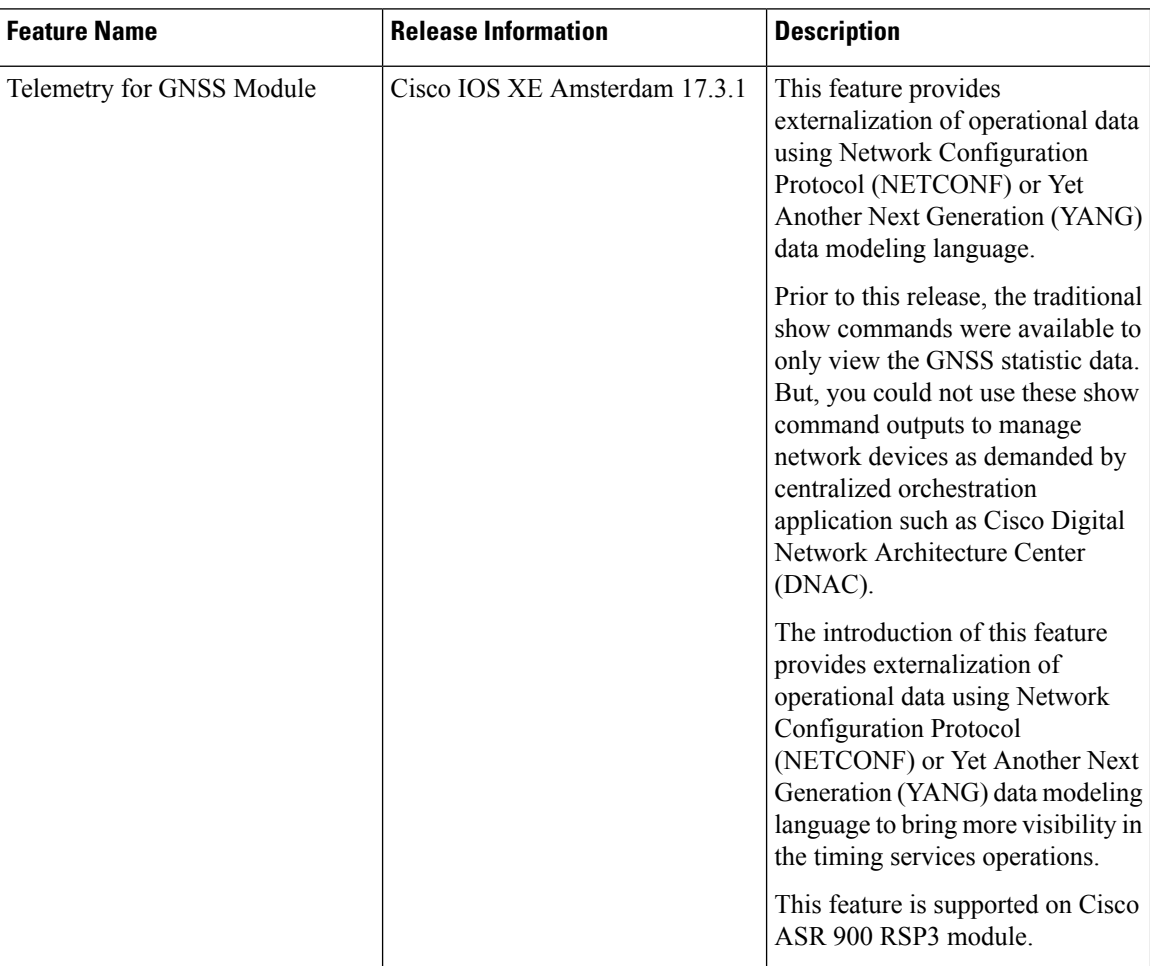

Any deployed network requires constant monitoring and troubleshooting facilities to spot issues and trends, and to resolve them. Thus, the network devices must expose the operational state and important events to provide network assurance. The GNSS module has various statistic data like module lock status, satellite count, survey progress, alarm status, and so on. Prior to Cisco IOS XE Amsterdam 17.3.x, you could only use the traditional show commands to view these statistic data. But, you could not use these show command outputs to manage network devices as demanded by centralized orchestration application such as Cisco Digital Network Architecture Center (DNAC).

Effective Cisco IOS XE Amsterdam 17.3.x, the telemetry feature for GNSS module isintroduced that provides externalization of operational data using Network Configuration Protocol (NETCONF) or Yet Another Next Generation (YANG) data modeling language. This feature helps to bring more visibility in the timing services operations.

For more information on the Telemetry feature, see the [Programmability](https://www.cisco.com/c/en/us/td/docs/ios-xml/ios/prog/configuration/171/b_171_programmability_cg.html) Configuration Guide, Cisco IOS XE [Amsterdam](https://www.cisco.com/c/en/us/td/docs/ios-xml/ios/prog/configuration/171/b_171_programmability_cg.html) 17.1.x.

## **Restrictions**

You cannot obtain the GNSS data from the standby RSP device for Cisco ASR900 RSP3 Module HA system.

# <span id="page-6-0"></span>**GNSS Traps**

#### • **GNSS Antenna Short Alarm Trap**:

Once the GNSS module is inserted or powered on to the router and configured, the module detects if there is any antenna short present according to the power drawn from the module. If the power drawn is above the threshold level, it is notified as an antenna short alarm.

A trap is generated when the GNSS module detects an antenna short alarm. Similarly, the trap is cleared when the antenna short alarm is cleared. This trap and its clearance are generated based on the antenna short alarm status reading from the GNSS module.

#### • **GNSS Antenna Open Alarm Trap**:

Once the GNSS module is inserted or powered on to the router and configured, the module detects if there is any antenna open present according to the power drawn from the module. If the power drawn is below the threshold level, it is notified as an antenna open alarm.

A trap is generated when the GNSS module detects an antenna open alarm. Similarly, the trap is cleared when the antenna open alarm is cleared. This trap and its clearance are generated based on the antenna open alarm status reading from the GNSS module.

#### • **GNSS Satellite Visibility Trap**:

Once the GNSS module is inserted or powered on to the router and configured, it gets locked onto a set of satellites and provides valid 10 M and 1 pps signals to the system.

Based on the following conditions, the satellite visibility condition is decided:

- Number of satellites tracked is less than three
- Signal strength of the tracked satellites is less than 30 dBm

So, if more than 3 satellites are visible with more than 30 dBm, then it indicates the signal strength is good, else its bad. Traps are generated accordingly when the signalstrength status changes between good and bad. This trap and its clearance are generated based on the signal strength status reading from the GNSS module.

#### **Trap OID**

When a trap is generated, it contains a unique OID for each trap that acts as primary key to identify a trap.

The following tables show the mapping of trap and clearance names to its OIDs:

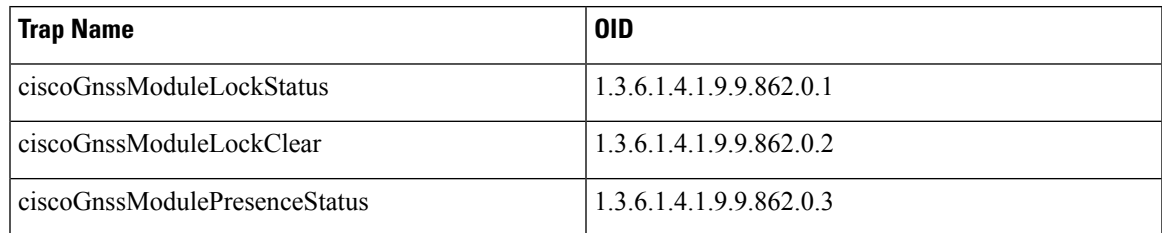

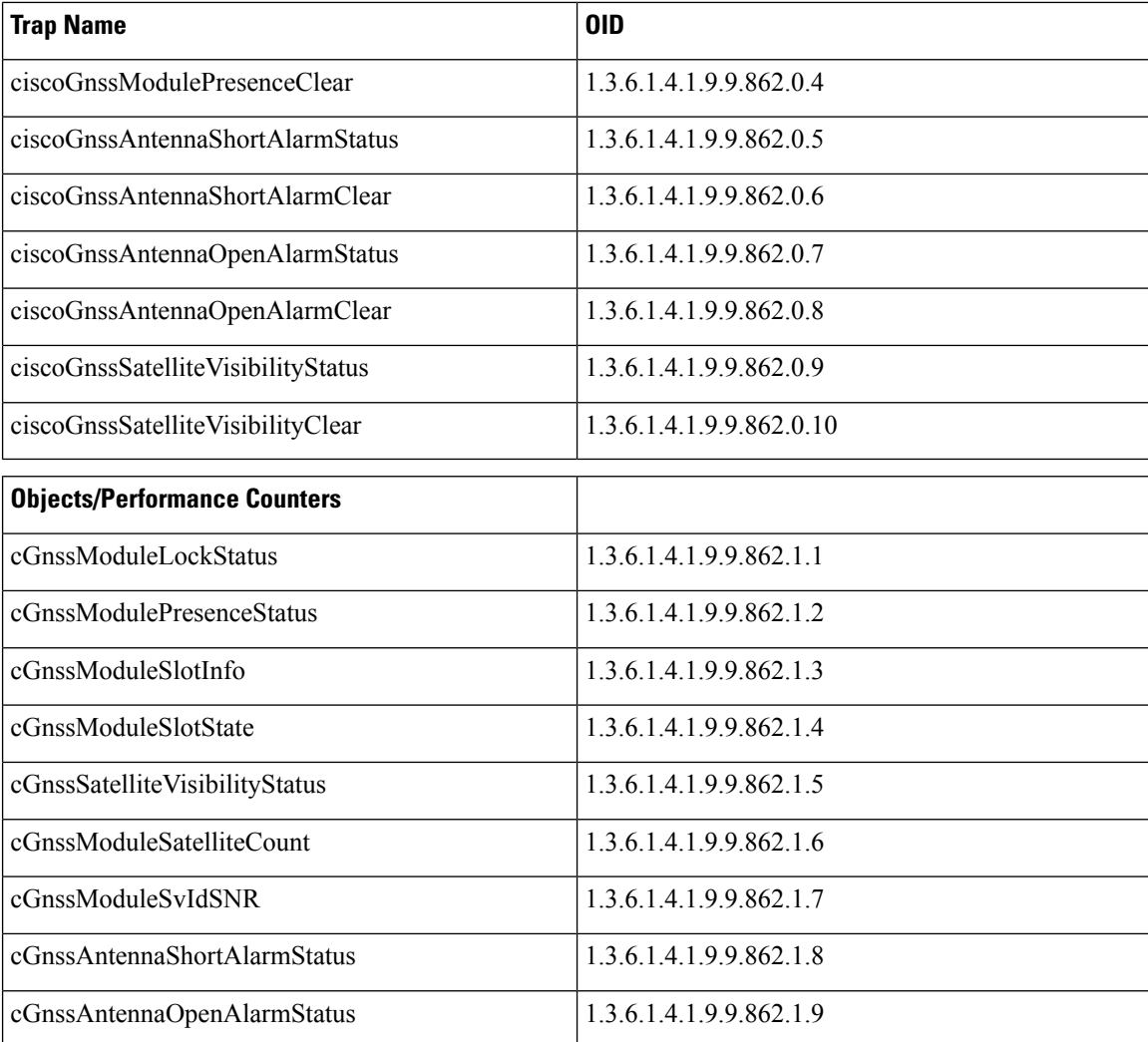

# <span id="page-7-0"></span>**How to Configure the GNSS**

**Note** To know more about the commands referenced in this document, see the Cisco IOS Master [Command](http://www.cisco.com/c/en/us/td/docs/ios-xml/ios/mcl/allreleasemcl/all-book.html) List .

# **Enabling the GNSS on the Cisco Router**

```
enable
configure terminal
gnss slot r0
no shutdown
exit
```
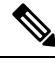

**Note** After the GNSS module is enabled, GNSS will be the source for 1PPS, ToD, and 10MHz clocking functions.

### **Configuring the Satellite Constellation for GNSS**

```
enable
configure terminal
gnss slot r0
constellation [auto | gps | galelio | beidou | qzss
exit
```
## **Configuring Pulse Polarity**

```
enable
configure terminal
gnss slot r0
1pps polarity negative
exit
```
# $\mathscr{D}$

**Note** The **no 1pps polarity negative** command returns the GNSS to default mode (positive is the default value).

# **Configuring Cable Delay**

```
enable
configure terminal
gnss slot r0
1pps offset 5
exit
```
**Note** It is recommended to compensate 5 nanosecond per meter of the cable.

The **no 1pps offset** command sets cable delay offset to zero.

# **Disabling Anti-Jam Configuration**

```
enable
configure terminal
gnss slot
ro
anti-jam disable
exit
```
## **Verifying the Configuration of the GNSS**

Use the **show gnss status** command to display status of GNSS.

```
Router# show gnss status
GNSS status:
 GNSS device: detected
 Lock status: Normal
 Receiver Status: Auto
 Clock Progress: Phase Locking
 Survey progress: 100
 Satellite count: 22
 Holdover Duration: 0
 PDOP: 1.04 TDOP: 1.00
 HDOP: 0.73 VDOP: 0.74
 Minor Alarm: NONE
 Major Alarm: None
```
Use the **show gnss satellite** command to display the status of all satellite vehicles that are tracked by the GNSS module.

```
Router# show gnss satellite all
All Satellites Info:
```
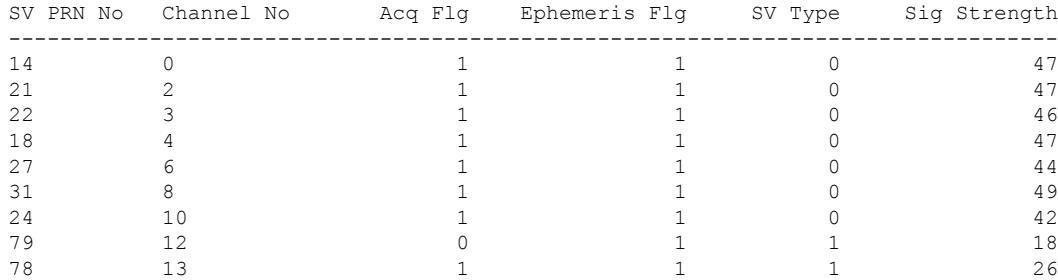

```
Router# show gnss satellite 21
Selected Satellite Info:
```

```
SV PRN No: 21
Channel No: 2
Acquisition Flag: 1
Ephemeris Flag: 1
SV Type: 0
Signal Strength: 47
```

```
Router# show gnss time
```

```
Current GNSS Time:
```
Time: 2015/10/14 12:31:01 UTC Offset: 17

Router# **show gnss location** Current GNSS Location:

LOC: 12:56.184000 N 77:41.768000 E 814.20 m

Use the **show gnss device** to displays the hardware information of the active GNSS module.

Ш

```
Router# show gnss device
GNSS device:
  Serial number: FOC2130ND5X
  Firmware version: 1.4
  Firmware update progress: NA
  Authentication: Passed
```
### **Swapping the GNSS Module**

Hot swap is supported on the RSP3 module of the GNSS.

- **1.** Remove the standby RSP module.
- **2.** Replace the GNSS module on the standby RSP slot.
- **3.** Reinsert the RSP into the chassis and wait for the RSP to boot with standby ready.
- **4.** Check for GNSS LockStatus of the standby RSP. Use command **show platform hardware slot** <*R0/R1*> [**network-clocks** | **sec GNSS**] to verify.
- **5.** Trigger SSO after the GNSS on standby RSP is locked.
- **6.** Repeat steps 1–3 for the other RSP.

## **Configuring Telemetry for GNSS module**

The following example shows the configuration example of telemetry for GNSS module:

```
configure terminal
telemetry ietf subscription 1
encoding encode-tdl
filter tdl-uri /services; serviceName=ios_emul_oper/gnss_data
source-vrf Mgmt-intf
stream native
update-policy periodic 1000
receiver ip address 7.0.1.112 45000 protocol native
```
# <span id="page-10-0"></span>**Configuration Example For Configuring GNSS**

**gnss slot R0 no shutdown anti-jam disable constellation glonass 1pps polarity negative 1pps offset 1000 negative operating-mode high-accuracy**

# <span id="page-10-1"></span>**Verification of Telemetry for GNSS Module Configuration**

Use the **show gnss status** command to display the GNSS module status configured in the device.

#**show gnss status** GNSS status:

```
GNSS device: detected
Lock status: Normal
Receiver Status: OD
Clock Progress: Phase Locking
Survey progress: 100
Satellite count: 12
Holdover Duration: 0
PDOP: 0.00 TDOP: 1.00
HDOP: 0.00 VDOP: 0.00
Minor Alarm: NONE
Major Alarm: None
High Accuracy Mode: OFF, Bandwidth : 1.7Hz
```
Use the **show gnss satellite all** command to display the information of all visible satellite at a particular time.

#### #**show gnss satellite all**

```
All Satellites Info:
```
SV PRN No Channel No Acq Flg Ephemeris Flg SV Type Sig Strength Elevation Azimuth

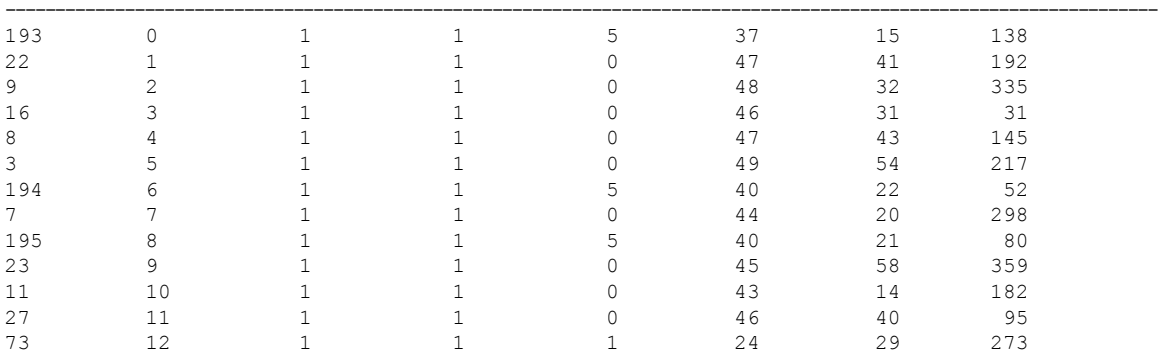

The following example shows the sample output of telemetry configuration:

```
"op": "GREEN RECORD UPDATE",
                    "len": 498,
                    "entry_data": {
                        "gnss_data": {
                            "slot": 1,
                            "slot state": "TDL RSP STANDBY",
                            "presence_status": "TDL_GNSS_MODULE_STATUS_PRESENT",
                            "lock_status": "TDL_GNSS_MODULE_LOCK_STATUS_UP",
                            "survey_progress_status": 100,
                            "satellite_tracking_status": "TDL_GNSS_SV_SNR_STATUS_GOOD",
                            "gnss_antenna_open_alarm_status": "TDL_GNSS_ALARM_ENABLE",
                            "gnss_antenna_short_alarm_status": "TDL_GNSS_ALARM_DISABLE",
                            "satellite_cnt": 9,
                            "s_cnt": 9,
                            "satellite_info": [
                                 {
                                     "sv_prn": 5,
                                     "channel": 2,
                                     "acq_flag": "TDL_ACQUIRED",
                                     "eph_flag": 1,
                                     "signal level": 46,
                                     "sv_type": "TDL_GNSS_SV_TYPE_GPS",
                                     "elevation": 62,
                                     "azimuth": 35
                                 },
                                 {
                                    "sv_prn": 29,
```

```
"channel": 0,
"acq_flag": "TDL_ACQUIRED",
"eph_flag": 1,
"signal level": 44,
"sv_type": "TDL GNSS SV TYPE GPS",
"elevation": 18,
"azimuth": 328
```
# <span id="page-12-0"></span>**Additional References**

#### **Standards**

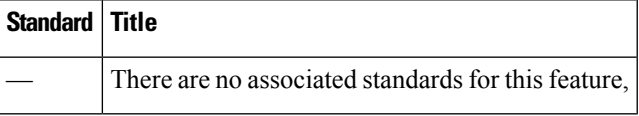

#### **MIBs**

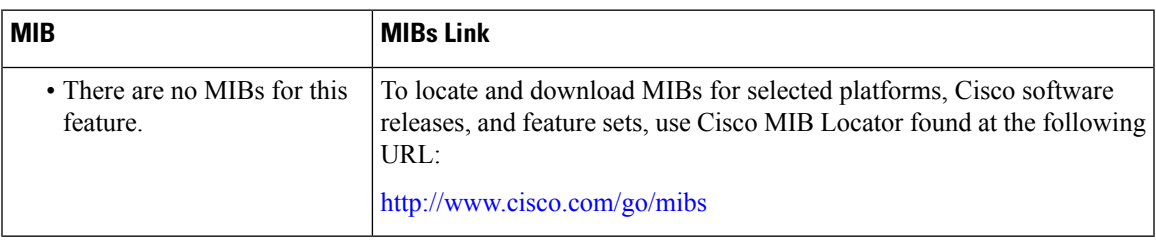

#### **RFCs**

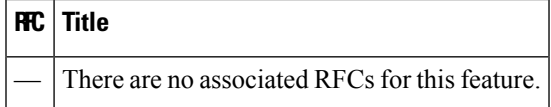

I

i.